## CICADA & SWISSTIMING QUANTUM

## **Connection Manual**

1. Connecting the software.

Hardware Part

The following figure shows the data output interface of the device, using Serial1 or Serial2 can be selected in the software.

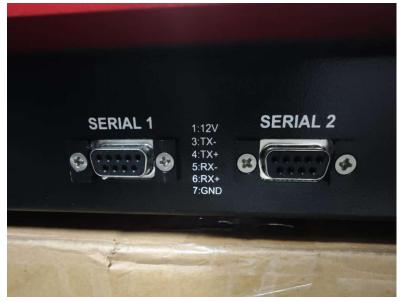

However, since the serial port of this device is RS422 interface, the computer needs RS232 interface, so we need to use a converter, as shown in the following figure.

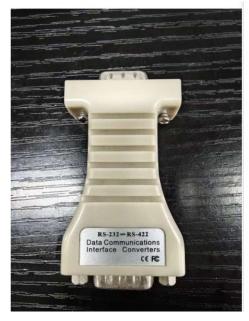

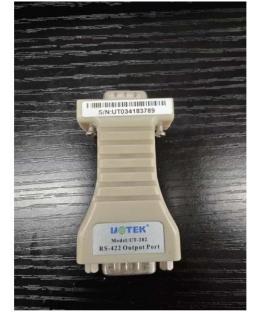

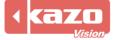

Kazo Vision
WEB: http://www.kazovision.com
MAIL: sales@kazovision.com

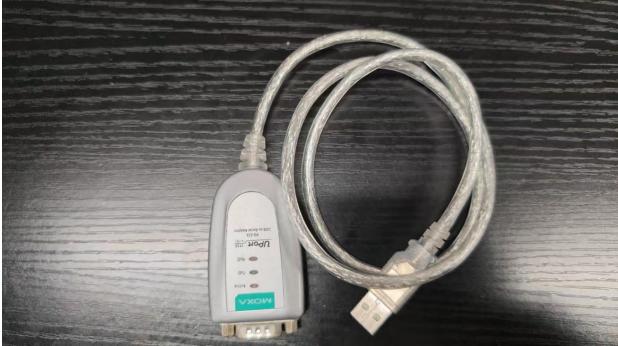

Finally connect to your computer through the converter shown in the image below.

| eboard Feed on                             |                      | . Select data |         |                         |          |  |
|--------------------------------------------|----------------------|---------------|---------|-------------------------|----------|--|
| 100 m FR - Heat<br>Pool config. Pool to    |                      | Bat 2: 13.5V  |         | maryOn Air              | 04:10:34 |  |
| SCB1                                       |                      |               |         |                         |          |  |
| SCB1                                       |                      |               |         |                         |          |  |
| SCB2<br>SCB3                               |                      |               |         | <u> </u>                |          |  |
|                                            |                      |               |         |                         |          |  |
| DH1                                        | Serial2 (9600,n,8,1) |               | DH OSM6 | ~<br>~                  |          |  |
| DH2                                        |                      |               |         | ~                       |          |  |
| Id:                                        |                      | Load          | Save    | Restore factory setting |          |  |
| <ul> <li>1:Serial port settings</li> </ul> |                      |               |         |                         |          |  |
| a:Port                                     |                      | Serial2       |         | Ý                       |          |  |
| b:Settings                                 |                      | 9600,n,8,1    |         | Ŷ                       |          |  |
| c:Show Spy<br>4 2:Options                  |                      |               |         |                         |          |  |
| a:TP period                                |                      | 1             |         |                         |          |  |
| b:TP String                                |                      | TP            |         |                         |          |  |
| c:Send button times                        |                      |               |         |                         |          |  |
| d:Send DNF.DSO                             |                      |               |         |                         |          |  |
| • •                                        |                      |               |         |                         |          |  |

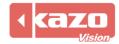

0

| Settings | I/Os Pool config. Pool test Timing | Bat 2: 13.5V | X        | Edit |                        |    |          |
|----------|------------------------------------|--------------|----------|------|------------------------|----|----------|
| · ·      | On D C Start armed                 |              | Evt ⊦    |      | Dist Cat<br>f. 400 m M |    |          |
| HA OFF   | Send results                       | <b>—</b>     |          | Quan | 1.400 m M              |    | .40.13   |
| ÷        | 0/400 💏 4 🗙 10s(5s) 🗙 4 💶 0/400    | *            |          |      |                        |    |          |
| •••      |                                    | 0 🕶          |          |      |                        |    |          |
| 1 1      | • 🗙 • 🛛 • 🗙 •                      | 1            |          |      |                        |    |          |
| 2        | • 🗙 • 🛛 • 🗙 •                      | 2            |          |      |                        |    |          |
| 1 3      | • 🗙 • 🛛 • 🗙 •                      | 3 1          |          |      |                        |    |          |
| 4        | • 🗙 • 🛛 • 🗙 •                      | 4            |          | -    |                        |    |          |
| 5        | • 🗙 • 🛛 • 🗙 •                      | 5            | Xe       | Open | View                   |    | <b>1</b> |
| 6        | • 🗙 • 🛛 • 🗙 •                      | 6            | He       | at   | Nb swimn               |    | Order    |
| 7        | • 🗙 • 🛛 • 🗙 •                      | 7            | <b>1</b> |      | 8 Swimme<br>2 Swimmer  |    | 1<br>2   |
| 8        | • 🗙 • 🛛 • 🗙 •                      | 8            | 2 لسا    |      | 2 Swimmer              | 51 | £        |
| 9        |                                    | 9            |          |      |                        |    |          |
| <        |                                    | >            |          |      |                        |    |          |

Connect an RS422 to RS232 cable onto the "Serial 1" or "Serial 2" port on Quantum.

Setup the available serial port of SwissTiming Quantum in CICADA.

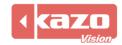

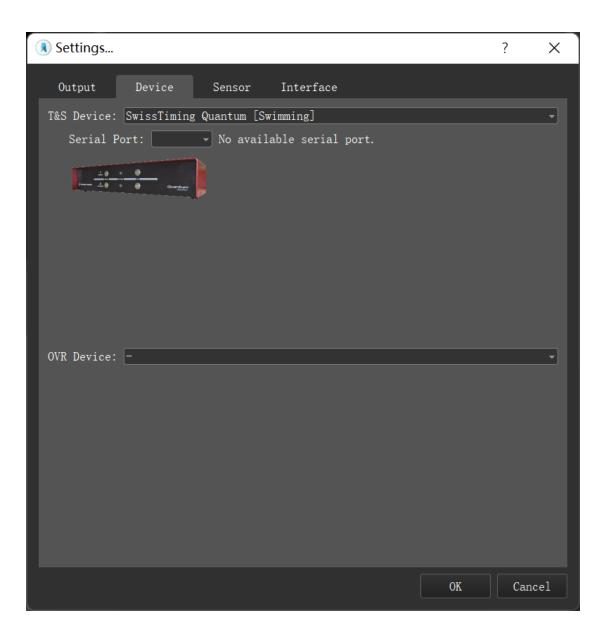

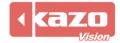

| 2. | The following | variables was | supported |
|----|---------------|---------------|-----------|
|----|---------------|---------------|-----------|

| Name                               | Description                    | Usage              |
|------------------------------------|--------------------------------|--------------------|
| General Information                |                                |                    |
| Match:Event                        | Name of the event              |                    |
| Match:Heat                         |                                |                    |
| Match:TotalHeat                    |                                |                    |
| Startlist of Current Heat          |                                |                    |
| Heat:Startlist:Pos[N]:Lane         |                                |                    |
| Heat:Startlist:Pos[N]:Bib          |                                |                    |
| Heat:Startlist:Pos[N]:AthleteName  |                                |                    |
| Heat:Startlist:Pos[N]:TeamName     |                                |                    |
| Heat:Startlist:Pos[N]:TeamCountry  |                                |                    |
| Heat:Startlist:Pos[N]:AthletePhoto |                                | Background Image   |
| Heat:Startlist:Pos[N]:Time         |                                |                    |
| Heat:Startlist:Pos[N]:HeatRank     |                                |                    |
| Heat:Startlist:Pos[N]:Rank         |                                |                    |
| Heat:Startlist:Pos[N]:IRM          |                                |                    |
| Realtime Split Time                |                                |                    |
| SplitRank[N]:Lane                  |                                |                    |
| SplitRank[N]:AthleteName           |                                |                    |
| SplitRank[N]:TeamName              |                                |                    |
| SplitRank[N]:Time                  |                                |                    |
| SplitRank[N]:Gap                   | Gap between the fastest Player |                    |
| Heat Result                        |                                |                    |
| HeatResults:Pos[N]:Rank            | Current heat rank              |                    |
| HeatResults:Pos[N]:Lane            |                                |                    |
| HeatResults:Pos[N]:AthleteName     |                                |                    |
| HeatResults:Pos[N]:TeamName        |                                |                    |
| HeatResults:Pos[N]:Time            |                                |                    |
| HeatResults:Pos[N]:IRM             |                                |                    |
| Heat Result by Lane                |                                |                    |
| Lane[N]:Rank                       |                                | Used to display    |
| Lane[N]:AthleteName                |                                | player information |
| Lane[N]:TeamName                   |                                | on the lane at the |
| Lane[N]:Time                       |                                | end of the race.   |
| Lane[N]:IRM                        |                                | -                  |
| Results                            |                                |                    |
| Results:Pos[N]:Heat                |                                |                    |
| Results:Pos[N]:Lane                |                                |                    |
| Results:Pos[N]:Bib                 |                                |                    |
| Results:Pos[N]:AthleteName         |                                |                    |
| Results:Pos[N]:Athlete[N]Name      |                                | Names of relay     |
|                                    |                                | player.            |
| Results:Pos[N]:TeamName            |                                |                    |
| Results:Pos[N]:TeamCountry         |                                |                    |
| Results:Pos[N]:AthletePhoto        |                                | Background Image   |
| Results:Pos[N]:Time                |                                |                    |
| Results:Pos[N]:HeatRank            |                                |                    |
| Results:Pos[N]:Rank                | Total Rank                     |                    |
| Results:Pos[N]:IRM                 |                                |                    |
| Selected Player                    |                                |                    |

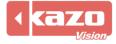

## Kazo Vision

| SelectedPlayer:Heat           |                   |                  |
|-------------------------------|-------------------|------------------|
| SelectedPlayer:Rank           |                   |                  |
| SelectedPlayer:Bib            |                   |                  |
| SelectedPlayer:AthleteName    |                   |                  |
| SelectedPlayer:Athlete[N]Name |                   | Names of relay   |
|                               |                   | player.          |
| SelectedPlayer:TeamName       |                   |                  |
| SelectedPlayer:Country        |                   |                  |
| SelectedPlayer:PlayerPhoto    |                   | Background Image |
| SelectedPlayer:Time           |                   |                  |
| SelectedPlayer:HeatRank       |                   |                  |
| SelectedPlayer:Rank           | Total Rank        |                  |
| Records                       |                   |                  |
| Record[N]:Code                | Event record code |                  |
| Record[N]:Name                |                   |                  |
| Record[N]:Athlete             |                   |                  |
| Record[N]:Organization        |                   |                  |
| Record[N]:Value               |                   |                  |
| Record[N]:Date                |                   |                  |

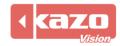